# Краткое руководство по эксплуатации Prosonic S FMU95 PROFIBUS DP

Уровнемеры ультразвуковые Измерение уровня 5 или 10 датчиков

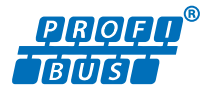

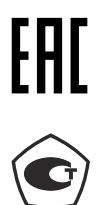

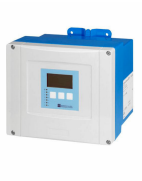

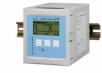

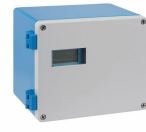

Ниже приведено краткое руководство по эксплуатации; оно не заменяет руководство по эксплуатации, относящееся к прибору.

Детальная информация по прибору содержится в руководстве по эксплуатации и прочих документах: Версии, доступные для всех приборов:

- Интернет: [www.endress.com/deviceviewer](http://www.endress.com/deviceviewer)
- Смартфон/планшет: *Endress+Hauser Operations App*

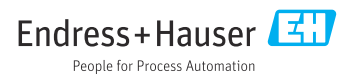

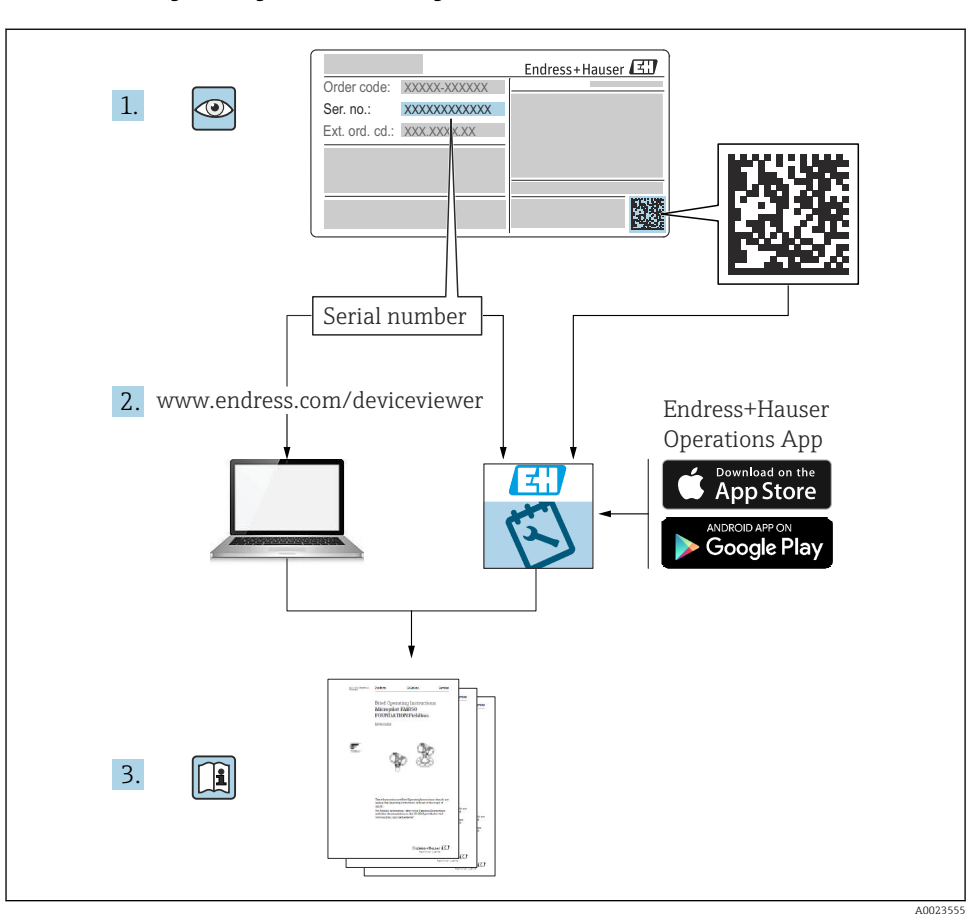

## 1 Сопутствующая документация

## 2 Информация о документе

## 2.1 Символы

## 2.1.1 Символы техники безопасности

## **ΟΠΑCHO**

Этот символ предупреждает об опасной ситуации. Если не предотвратить такую ситуацию, она приведет к серьезной или смертельной травме.

#### **ОСТОРОЖНО**

Этот символ предупреждает об опасной ситуации. Если не предотвратить эту ситуацию, она может привести к серьезной или смертельной травме.

#### **ВНИМАНИЕ**

Этот символ предупреждает об опасной ситуации. Если не предотвратить эту ситуацию, она может привести к травме легкой или средней степени тяжести.

#### **УВЕДОМЛЕНИЕ**

Этот символ указывает на информацию о процедуре и на другие действия, которые не приводят к травмам.

#### 2.1.2 Описание информационных символов и рисунков

#### Рекомендация

Указывает на дополнительную информацию.

m Ссылка на документацию

圆 Ссылка на рисунок.

Указание, обязательное для соблюдения

1. , 2. , 3. Серия шагов

1, 2, 3, ... Номера пунктов

A, B, C, ... Виды

## 3 Основные указания по технике безопасности

### 3.1 Использование по назначению

Prosonic S FMU95 представляет собой преобразователь для ультразвуковых датчиков FDU90, FDU91, FDU91F, FDU92, FDU93 и FDU95. В рамках дооборудования существующих установок также можно подключить следующие датчики: FDU80, FDU80F, FDU81, FDU81F, FDU82, FDU83, FDU84, FDU85, FDU86, FDU96.

## 3.2 Монтаж, ввод в эксплуатацию и эксплуатация

Прибор отвечает современным требованиям по технике безопасности, а также соответствующим стандартам и директивам ЕС. Однако, если прибор используется ненадлежащим образом или в условиях применения, для которых он не предназначен, возможно возникновение опасности, связанной с эксплуатационными условиями, например переполнение резервуара средой вследствие ненадлежащего монтажа или настройки. Монтаж, электрическое подключение, ввод в эксплуатацию, эксплуатация и

техническое обслуживание измерительной системы должны осуществляться исключительно квалифицированными специалистами, имеющими разрешение на выполнение данных работ от руководства предприятия. Технический персонал должен прочитать, усвоить настоящее руководство по эксплуатации и соблюдать указанные в нем требования. Ремонт и внесение изменений в конструкцию прибора допустимы только в том случае, если в руководстве по эксплуатации содержится явное разрешение на данные действия.

## 3.3 Эксплуатационная безопасность и технологическая безопасность

На время конфигурирования, тестирования и технического обслуживания прибора необходимо принять альтернативные меры по мониторингу для обеспечения эксплуатационной безопасности и технологической безопасности.

#### 3.3.1 Взрывоопасная зона

При использовании измерительной системы во взрывоопасных зонах необходимо соблюдать действующие национальные стандарты и предписания. К прибору прилагается отдельная документация по взрывозащите, которая является неотъемлемой частью настоящего руководства по эксплуатации. Правила монтажа и подключения, а также указания по технике безопасности, приведенные в этой сопроводительной документации, необходимо строго соблюдать.

- Необходимо обеспечить достаточный уровень обучения технического персонала.
- Соблюдайте предъявляемые к точке измерения метрологические требования и требования техники безопасности.

Преобразователь можно устанавливать только в пригодных для этого местах. Датчики, сертифицированные для применения во взрывоопасных зонах, можно подключать к преобразователям без сертификатов взрывозащиты.

## LОСТОРОЖНО

#### Опасность взрыва

‣ Не подключайте датчики FDU83, FDU84, FDU85 и FDU86 с сертификатами ATEX, FM или CSA к преобразователю Prosonic S.

## 4 Приемка и идентификация изделия

## 4.1 Приемка

При приемке прибора проверьте следующее.

- Совпадает ли код заказа в транспортной накладной с кодом заказа на наклейке прибора?
- Не поврежден ли товар?
- Совпадают ли данные, указанные на заводской табличке, с информацией о заказе, которая приведена в накладной?
- Если применимо (см. заводскую табличку): имеются ли указания по технике безопасности (XA)?

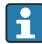

Если одно из этих условий не выполнено, обратитесь в торговую организацию компании Endress+Hauser.

## 4.2 Идентификация изделия

Измерительный прибор можно идентифицировать следующими методами:

- технические данные, указанные на заводской табличке;
- код заказа с расшифровкой функций и характеристик прибора в накладной;
- ввод серийного номера с заводской таблички в программу *W@M Device Viewer* ([www.endress.com/deviceviewer](http://www.endress.com/deviceviewer)): будут отображены все сведения об измерительном приборе;
- ввод серийного номера с заводской таблички в *приложение Endress+Hauser Operations* или сканирование двухмерного штрих-кода (QR-кода) на заводской табличке с помощью *приложения Endress+Hauser Operations*: будут отображены все сведения об измерительном приборе.

## 4.3 Хранение и транспортировка

- На время хранения или транспортировки упакуйте прибор для защиты его от ударов. Оптимальную защиту обеспечивает оригинальная упаковка.
- Допустимая температура хранения: –40 до +60 °C (–40 до 140 °F).

## 5 Монтаж

## 5.1 Монтаж поликарбонатного полевого корпуса

#### 5.1.1 Место монтажа

- Затененное место, защищенное от прямых солнечных лучей. При необходимости используйте защитный козырек от непогоды.
- При монтаже вне помещения: используйте импульсный разрядник.
- Высота над уровнем моря: размещайте прибор не более чем на 2000 м (6560 фут) выше среднего уровня моря (MSL).
- Минимальное свободное пространство слева: 55 мм (2,17 дюйм); в противном случае крышку корпуса невозможно будет открыть.

#### 5.1.2 Настенный монтаж

- Кронштейн корпуса из комплекта поставки можно применять в качестве шаблона для сверления отверстий.
- Монтируйте кронштейн корпуса на гладкую поверхность, чтобы он не деформировался и не погнулся.

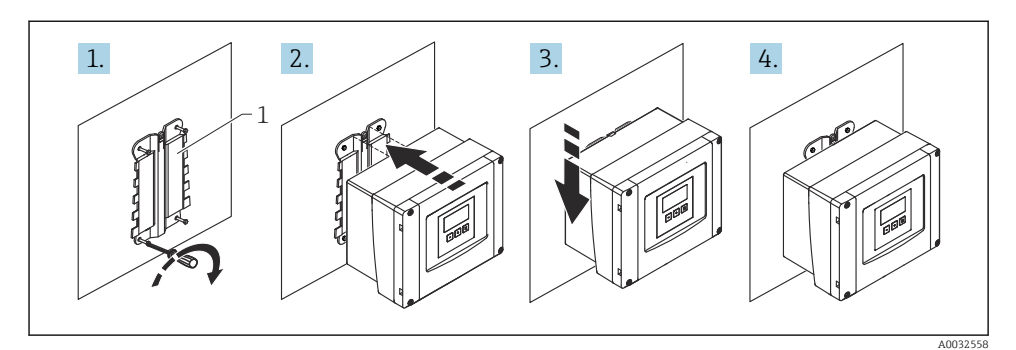

- *1 Поликарбонатный полевой корпус для настенного монтажа*
- *1 Кронштейн корпуса (из комплекта поставки)*

#### 5.1.3 Монтаж на стойку

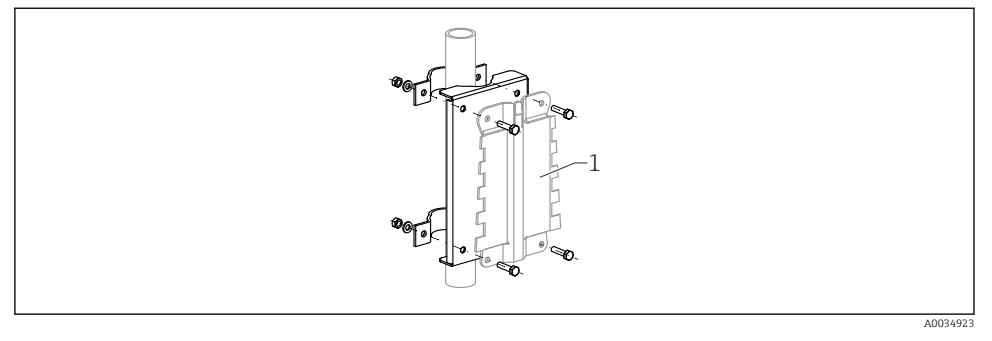

 *2 Монтажная пластина для крепления поликарбонатного полевого корпуса на стойке*

*1 Кронштейн корпуса (из комплекта поставки)*

## 5.2 Монтаж алюминиевого полевого корпуса

#### 5.2.1 Место монтажа

- Затененное место, защищенное от прямых солнечных лучей.
- При монтаже вне помещения: используйте импульсный разрядник.
- Высота над уровнем моря: размещайте прибор не более чем на 2000 м (6560 фут) выше среднего уровня моря (MSL).
- Минимальное свободное пространство слева: 55 мм (2,17 дюйм); в противном случае крышку корпуса невозможно будет открыть.

#### 5.2.2 Монтаж прибора

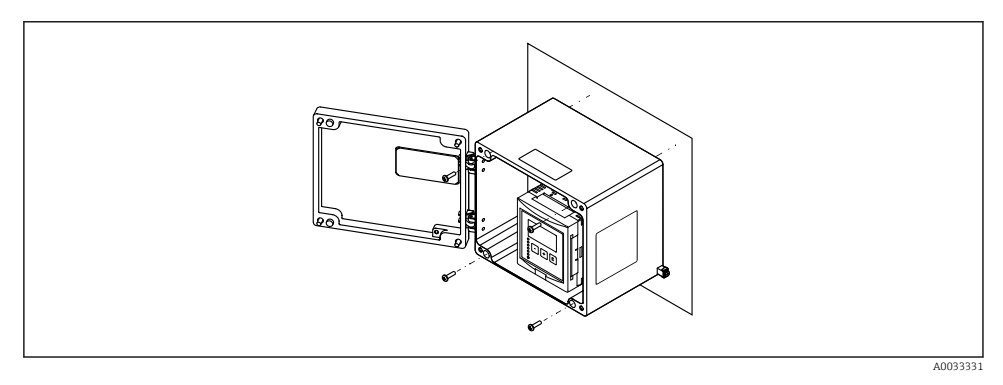

 *3 Алюминиевый полевой корпус для настенного монтажа*

## 5.3 Монтаж корпуса, предназначенного для установки на DINрейку

#### 5.3.1 Место монтажа

- В шкафу за пределами взрывоопасной зоны.
- На достаточном расстоянии от высоковольтных электрических кабелей, кабелей электродвигателей, контакторов и частотных преобразователей.
- Высота над уровнем моря: размещайте прибор не более чем на 2000 м (6560 фут) выше среднего уровня моря (MSL).
- Минимальное свободное пространство слева: 10 мм (0,4 дюйм); в противном случае крышку корпуса невозможно будет открыть.

#### 5.3.2 Монтаж прибора

### LОСТОРОЖНО

#### Корпус для монтажа на DIN-рейку соответствует классу защиты IP06.

В случае повреждения корпуса существует опасность поражения электрическим током при прикосновении к токоведущим частям.

‣ Устанавливайте прибор в устойчивый шкаф.

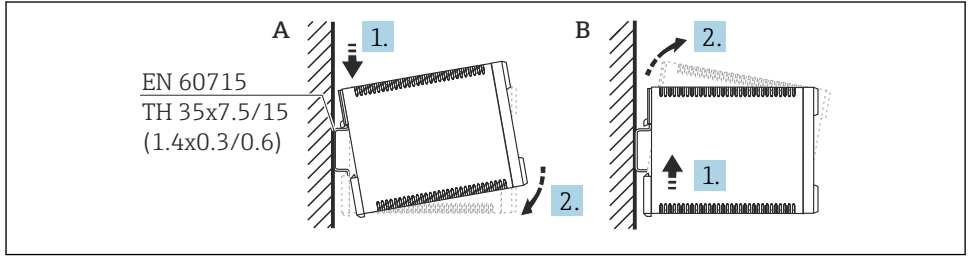

A0032559

- *4 Монтаж/демонтаж корпуса, предназначенного для установки на DIN-рейку. Единица измерения мм (дюйм)*
- *A Монтаж*
- *B Демонтаж*

## 5.4 Монтаж выносного блока управления и дисплея

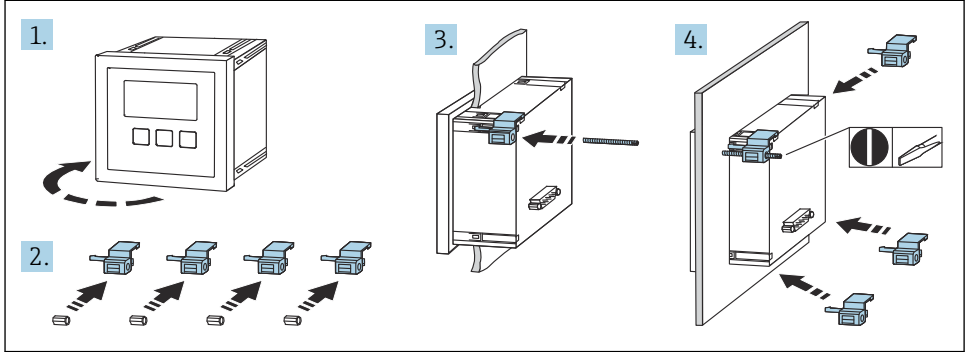

## 6 Электрическое подключение

## 6.1 Клеммный отсек поликарбонатного полевого корпуса

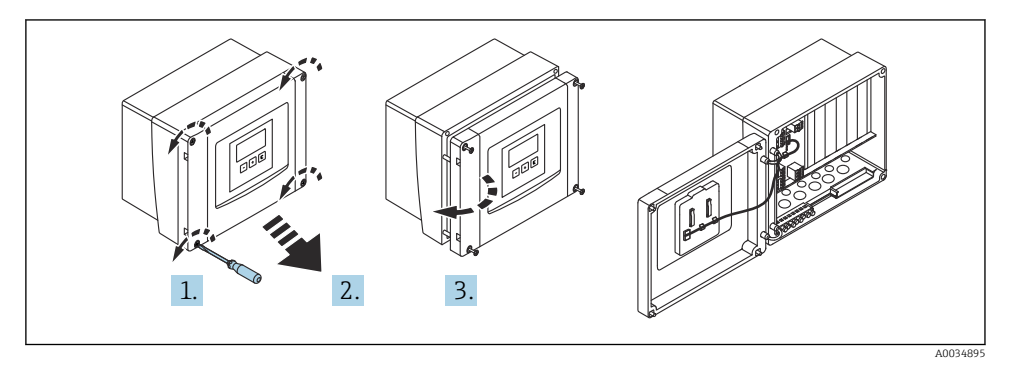

 *5 Доступ к клеммному отсеку в поликарбонатном полевом корпусе*

#### Кабельные вводы

Намеченные отверстия в нижней части корпуса для следующих кабельных вводов:

- M20 x 1,5 (10 отверстий);
- M16 x 1,5 (5 отверстий);
- $M25 \times 1.5$  (1 отверстие).

# 6.2 Клеммный отсек алюминиевого полевого корпуса

#### LОСТОРОЖНО

#### Для обеспечения взрывозащиты соблюдайте следующие правила.

- ‣ Проследите за тем, чтобы все клеммы находились в полевом корпусе. (Исключение: клемма для защитного заземления снаружи полевого корпуса.)
- ‣ Подсоедините корпус к проводу локальной системы выравнивания потенциалов (PML).
- ‣ Для прокладывания кабелей используйте только кабельные вводы, которые отвечают требованиям, предъявляемым к взрывозащите на месте эксплуатации.

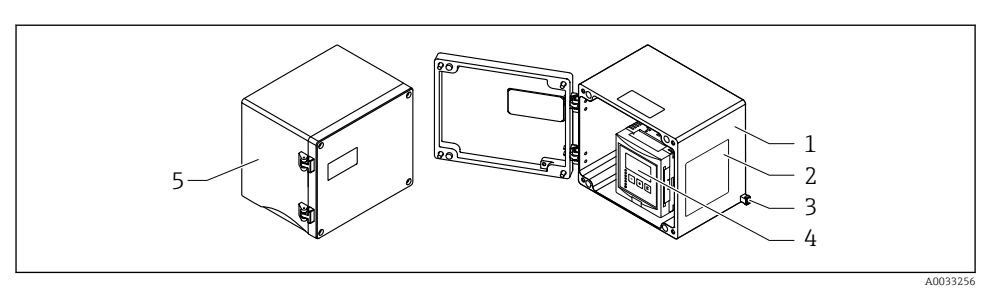

 *6 Доступ к клеммному отсеку в алюминиевом полевом корпусе*

- *1 Алюминиевый полевой корпус, открыт*
- *2 Заводская табличка*
- *3 Клемма защитного заземления*
- *4 Блок управления и дисплея*
- *5 Алюминиевый полевой корпус, закрыт*

#### Кабельные вводы

- 12 отверстий M20 x 1,5 для кабельных вводов находятся в нижней части полевого корпуса.
- Чтобы выполнить электрическое подключение, пропустите кабели через кабельные вводы в корпус. После этого электрическое подключение осуществляется так же, как в корпусе для монтажа на DIN-рейку.

## 6.3 Клеммный отсек корпуса для монтажа на DIN-рейку

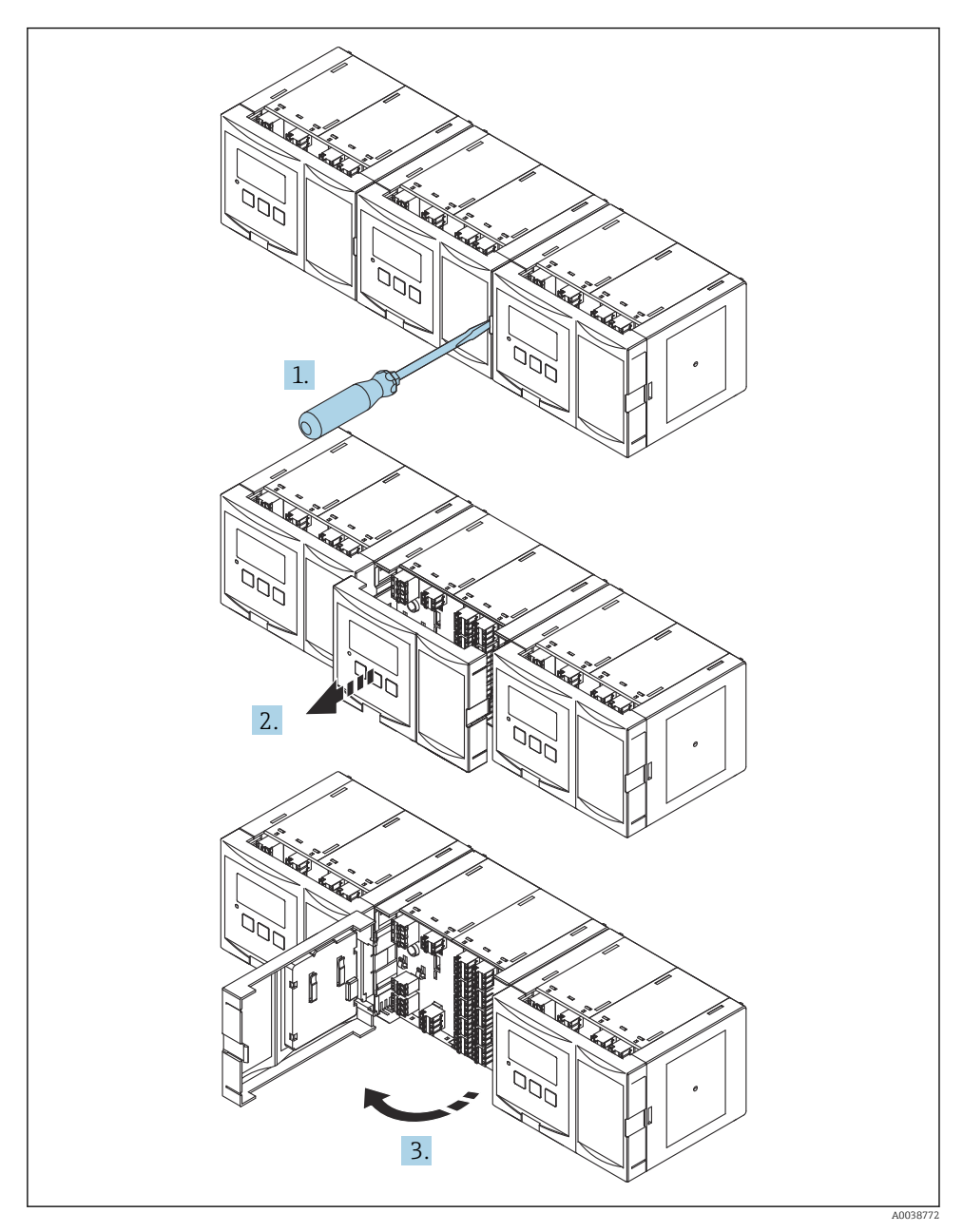

## 6.4 Назначение клемм

#### 6.4.1 Тип клеммы

Прибор Prosonic S оснащен пружинными клеммами, внутрь которых вставляются подключаемые провода. Жесткие или гибкие проводники с наконечниками можно вставлять напрямую в клемму без помощи рычажка, контакт обеспечивается автоматически.

#### 6.4.2 Клеммные колодки

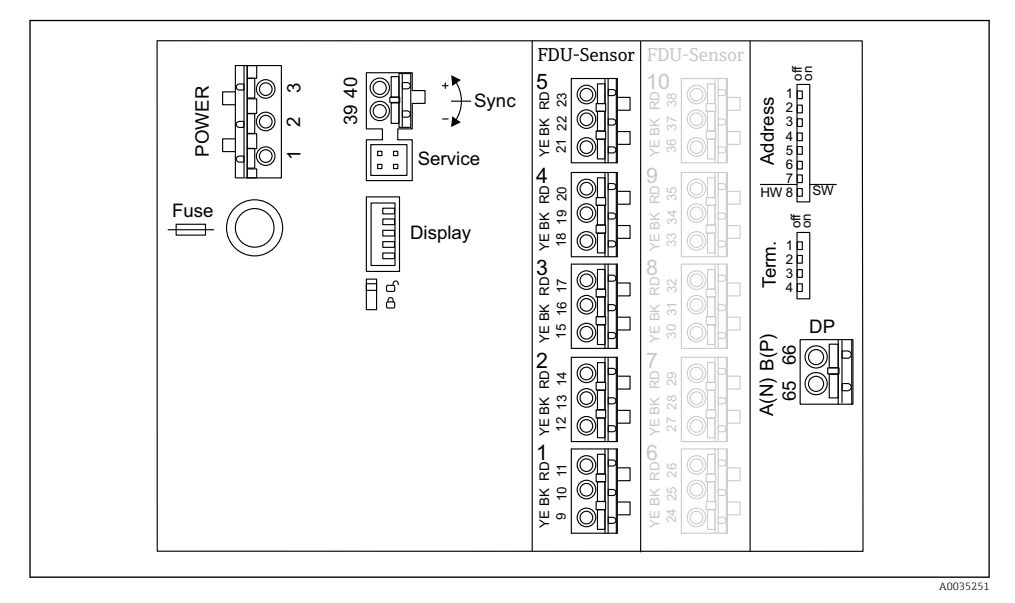

 *7 Клеммные колодки прибора Prosonic S FMU95*

#### 6.4.3 Клеммы питания (исполнение для источника питания переменного тока)

- Клемма 1: L (90 до 253 В пер. тока)
- $\blacksquare$  Клемма 2: N
- Клемма 3: выравнивание потенциалов
- Предохранитель: 400 мА, T

#### 6.4.4 Клеммы питания (исполнение для источника питания постоянного тока)

- Клемма 1: L+ (10,5 до 32 В пост. тока)
- $\blacksquare$  Клемма 2:1-
- Клемма 3: выравнивание потенциалов
- Предохранитель: 2 AT

#### 6.4.5 Клеммы для входных сигналов уровня

Для приборов всех исполнений

- Датчик 1: клеммы 9 (желтая), 10 (черная), 11 (красная)
- Датчик 2: клеммы 12 (желтая), 13 (черная), 14 (красная)
- Датчик 3: клеммы 15 (желтая), 16 (черная), 17 (красная)
- Датчик 4: клеммы 18 (желтая), 19 (черная), 20 (красная)
- Датчик 5: клеммы 21 (желтая), 22 (черная), 23 (красная)

Для приборов в исполнении с 10 входами датчиков

- Датчик 6: клеммы 24 (желтая), 25 (черная), 26 (красная)
- Датчик 7: клеммы 27 (желтая), 28 (черная), 29 (красная)
- Датчик 8: клеммы 30 (желтая), 31 (черная), 32 (красная)
- Датчик 9: клеммы 33 (желтая), 34 (черная), 35 (красная)
- Датчик 10: клеммы 36 (желтая), 37 (черная), 38 (красная)

#### 6.4.6 Клеммы для синхронизации

*Клеммная колодка A*

Клеммы 39, 40: синхронизация нескольких преобразователей Prosonic S

#### 6.4.7 Клеммы для интерфейса PROFIBUS DP

- Клемма 65: PROFIBUS A (RxT/TxD N)
- Клемма 66: PROFIBUS B (RxT/TxD P)

#### 6.4.8 Другие элементы клеммных колодок

• Display

Подключение экрана выносного блока управления и дисплея.

• Service

Сервисный интерфейс; для подключения ПК или ноутбука через адаптер Commubox FXA291.

• fis

Переключатель защиты от записи: блокирует прибор, предотвращая изменение конфигурации.

• Term.

Терминирование шины

• Address

Адрес прибора на шине

### 6.5 Специальные инструкции по подключению

Специальные инструкции по подключению к отдельным клеммам см. в руководстве по эксплуатации прибора.

## 7 Опции управления

## 7.1 Структура и функции меню управления

#### 7.1.1 Подменю и наборы параметров

Параметры, которые связаны друг с другом, группируются в один набор параметров меню управления. Каждый набор параметров идентифицируется пятизначным кодом.

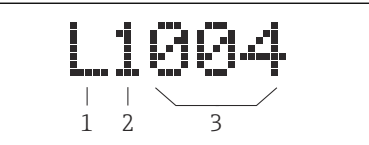

 *8 Идентификация наборов параметров:*

- *1 Подменю*
- *2 Номер соответствующего входа или выхода (для многоканальных приборов)*
- *3 Номер набора параметров в подменю*

### 7.1.2 Типы параметров

#### Параметры, доступные только для чтения

- Символ:  $E = 5$
- Не редактируется.

#### Редактируемые параметры

- $\bullet$  Символ:  $\boxed{ \bullet \bullet}$
- Можно открыть для редактирования путем нажатия кнопки .

## 7.2 Доступ к меню управления посредством локального дисплея

#### 7.2.1 Элементы управления и дисплея

#### Элементы блока управления и дисплея

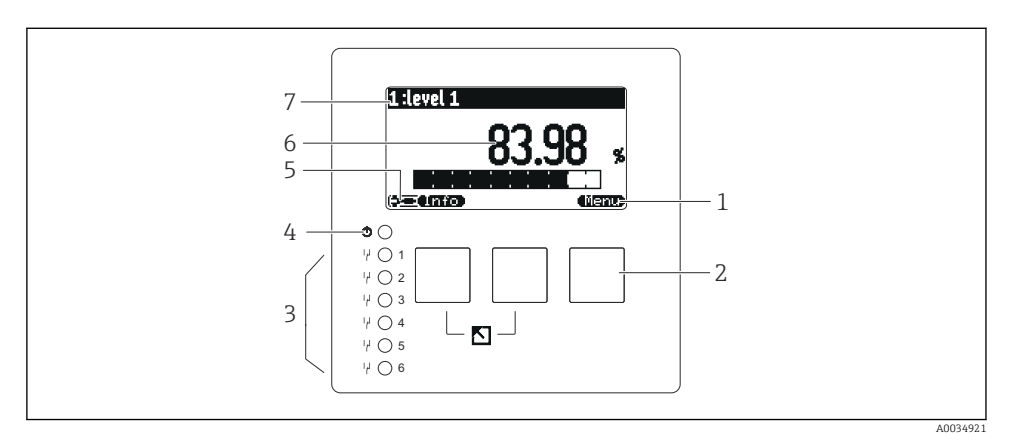

- *1 Символы сенсорных кнопок*
- *2 Кнопки*
- *3 Светодиоды, указывающие состояние переключения реле*
- *4 Светодиод, указывающий рабочее состояние*
- *5 Символ на дисплее*
- *6 Значение параметра с единицей измерения (здесь: первичное значение)*
- *7 Наименование отображаемого параметра*

#### Кнопки (управление с помощью сенсорных кнопок)

Текущая функция кнопки обозначается соответствующим символом над кнопкой.

• a se de

Перемещение курсора вниз в списке выбора.

•

Перемещение курсора вверх в списке выбора.

- - Открытие выбранного подменю, набора параметров или параметра.
	- Подтверждение отредактированного значения параметра.
- •

Переход к предыдущему набору параметров в подменю.

- Переход к следующему набору параметров в подменю.
- - 7

Выбор пункта в раскрывающемся списке, который в данный момент выделен курсором.

•  $+$   $-$ 

Увеличение выбранной позиции буквенно-цифрового значения параметра.

#### •  $\sim$  100  $\pm$

Уменьшение выбранной позиции буквенно-цифрового значения параметра.

- - Открытие списка ошибок, обнаруженных в настоящее время.
	- Если выдано предупреждение, символ мигает.
	- Если выдан аварийный сигнал, символ отображается постоянно.

#### **وستعمل -**

Отображение следующей страницы измеренных значений (доступно только в том случае, если задано размещение измеренных значений на нескольких страницах; см. меню Display).

• **• 17750** 

Открытие меню быстрого вызова, которое содержит наиболее важные параметры, доступные только для чтения.

#### • (Menu)

Открытие главного меню, в котором возможен доступ к любым параметрам прибора.

## 7.3 Доступ к меню управления через интерфейс PROFIBUS DP

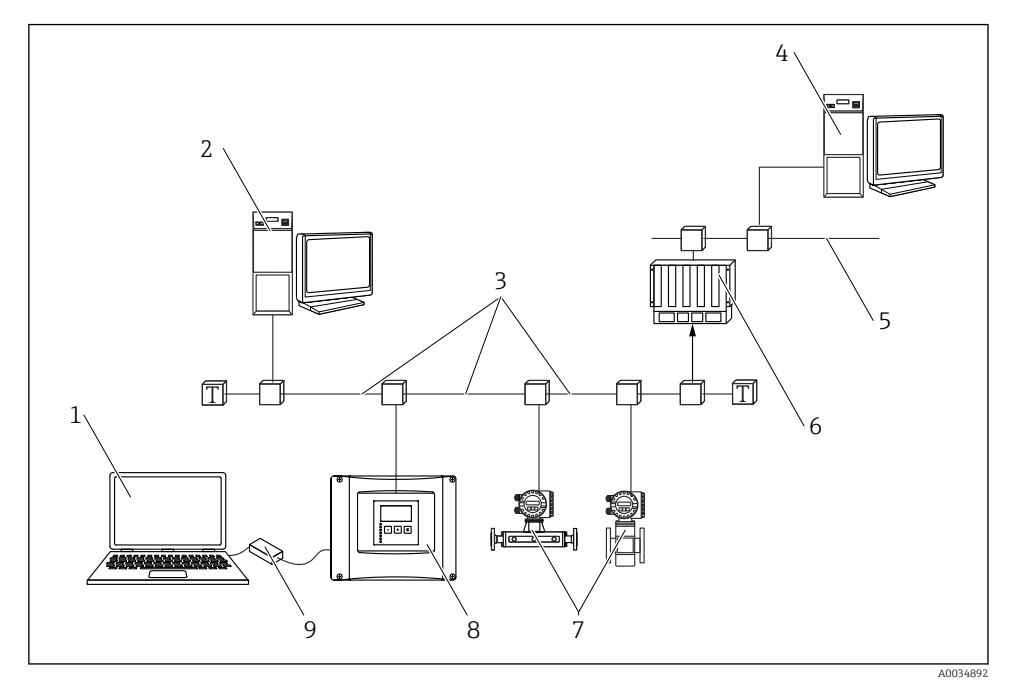

- *9 Метод управления, PROFIBUS DP*
- *Компьютер с ПО DeviceCare/FieldCare*
- *Компьютер с ПО DeviceCare/FieldCare*
- *PROFIBUS DP*
- *Компьютер с ПО DeviceCare/FieldCare*
- *Ethernet*
- *ПЛК*
- *Полевые приборы*
- *Преобразователь Prosonic S*
- *Commubox FXA291*

## 8 Ввод в эксплуатацию

## 8.1 Включение прибора

#### Параметры, которые необходимо настроить при первом включении прибора

#### • «Язык»

Выбор языка отображения данных на дисплее.

• «Ед. изм. расст.»

Выбор единицы измерения длины, в которых будет измеряться расстояние.

• «Ед. изм. темп.»

Выбор единицы измерения температуры для датчика.

## 8.2 Настройка прибора

#### 8.2.1 Набор параметров «LVL N выбор датч.»

#### Навигация

Уровень → Уровень (LVL) N → Быстрая настройка → LVL N выбор датч.

### Параметр

### • «Вход»

Закрепление датчика за каналом.

• «Выбор типа датч.»

Указание типа датчика.

Выберите вариант «Автоматически» для датчиков FDU9x. Выберите вариант «Вручную» для датчиков FDU8x.

#### • «Определен»

Отображается только в том случае, если для параметра «Выбор типа датч.» выбран вариант «Автоматически».

Отображение типа датчика, определенного автоматически.

#### 8.2.2 Набор параметров «LVL N парам.прим.»

#### «Форма емкости»

Выбор необходимого варианта.

Подробные сведения см. в руководстве по эксплуатации.

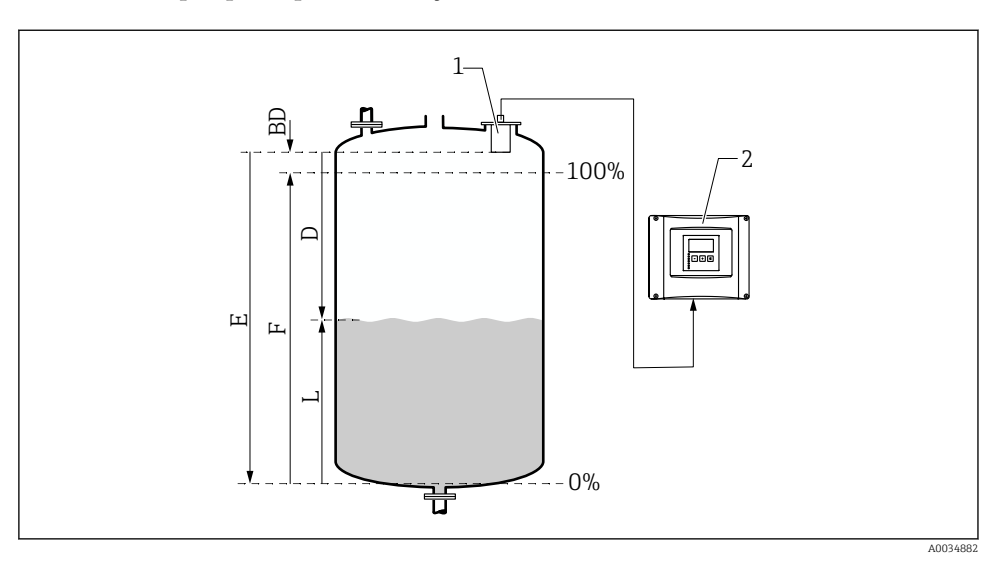

#### 8.2.3 Набор параметров «LVL N пустая калиб.»

 *10 Калибровка для пустого и полного резервуара при измерении уровня*

- *1 Датчик FDU9x*
- *2 Преобразователь FMU90/FMU95*
- *BD Блокирующая дистанция*
- *D Расстояние между мембраной датчика и поверхностью среды*
- *E Пустой E*
- *F Полный F*
- *L Уровень*

#### Навигация

Уровень → Уровень (LVL) N → Быстрая настройка → LVL N пустая калиб.

#### Параметр «Пустой E»

Указание расстояния Е от контрольной точки датчика до минимального уровня (нулевой точки). Нулевая точка не должна быть ниже той точки, в которой ультразвуковая волна достигает дна резервуара.

#### 8.2.4 Набор параметров «LVL N полная калиб.»

#### Навигация

Уровень → Уровень (LVL) N → Быстрая настройка → LVL N полная калиб.

#### Параметр

#### • «Полный F»

Указание диапазона F (расстояние от минимального уровня до максимального уровня).

Диапазон F не должен накладываться на блокирующую дистанцию (BD) датчика.

#### • «Блокирующая дист.»

Указание блокирующей дистанции (BD) датчика.

#### 8.2.5 Набор параметров «LVL N ед.изм.»

#### Навигация

Уровень → Уровень (LVL) N → Быстрая настройка → LVL N ед.изм.

#### Параметр

#### • «Ед. изм. уровня»

Выбор единицы измерения уровня.

Если линеаризация не выполняется, уровень выводится в этих единицах измерения.

### • «Уровень N»

Отображение текущего измеренного уровня F (от нулевой точки до поверхности среды) в выбранных единицах измерения.

#### • «Дистанция»

Отображение расстояния D, измеренного в настоящее время между мембраной датчика (контрольной точкой измерения) и поверхностью среды.

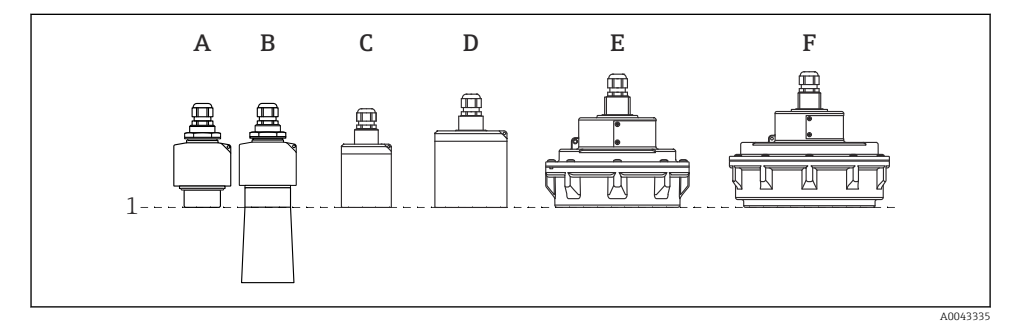

- *1 Точка начала измерения*
- *A Датчик FDU90 без трубки для защиты от заполнения водой*
- *B Датчик FDU90 с трубкой для защиты от заполнения водой*
- *C FDU91/FDU91F*
- *D FDU92*
- *E FDU93*
- *F FDU95*

## 8.2.6 Набор параметров «LVL N линеаризац.»

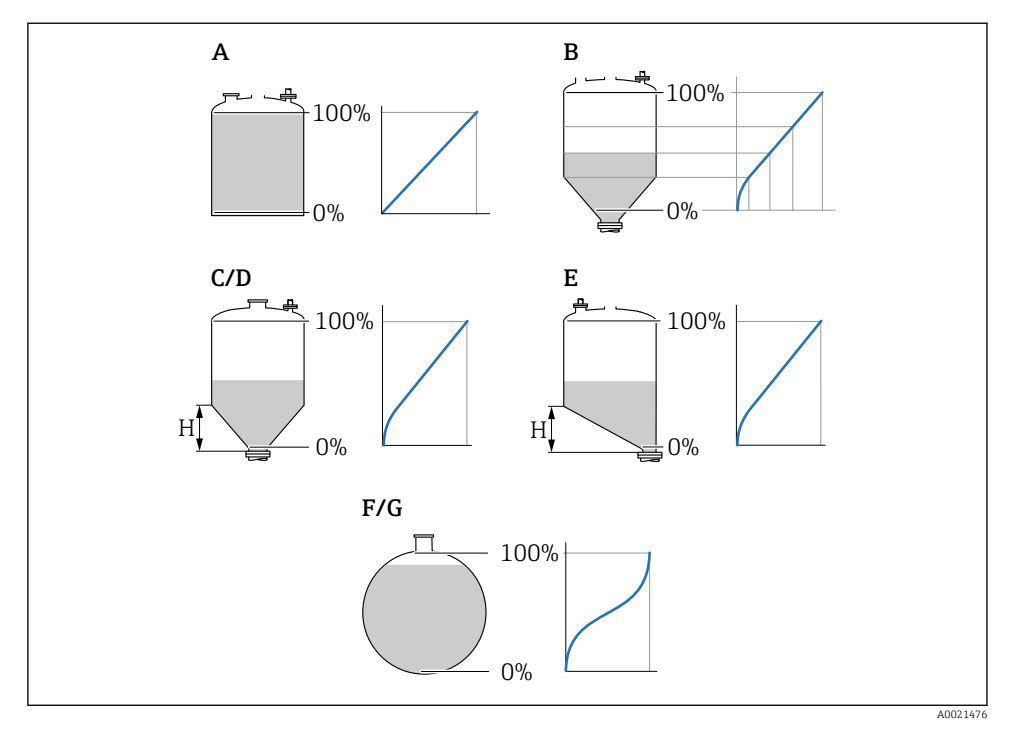

- *11 Типы линеаризации*
- *A Отсутствует*
- *B Табличная*
- *C Пирамидоидальное дно*
- *D Коническое дно*
- *E Угловое дно*
- *F Сфера*
- *G Горизонтальный цилиндр*
- *H Промежуточная высота*

#### Навигация

Уровень → Уровень (LVL) N → Быстрая настройка → LVL N линеаризац.

#### Параметр

## • «Тип интерфейса»

Выбор типа линеаризации (см. выше)

• «Ед. пользователя»

Указание единицы измерения для линеаризованного значения.

• «Максимум шкалы»

Указание максимального объема содержимого в резервуаре (100 %) в пользовательских единицах измерения.

Не отображается, если для параметра «Тип» выбран вариант «Табличная». Если для параметра «Тип» выбран вариант «Горизонт. цилиндр» или «Сфера», то параметр «Максимум шкалы» необходимо соотносить с заполненным до отказа резервуаром.

• Диаметр

Отображается только в том случае, если для параметра «Тип» выбран вариант «Горизонт. цилиндр» или «Сфера».

Указание диаметра резервуара (D).

• «Промежут. высота (H)»

Отображается только в том случае, если для параметра «Тип» выбран вариант «Угловое дно», «Пирамидоид.дно» или «Коническое дно»

Указание промежуточной высоты (H) резервуара (см. предыдущий рисунок).

#### • «Редактирование»

Отображается только в том случае, если для параметра «Тип» выбран вариант «Табличная».

Открывает набор параметров «Редактирование» для ввода таблицы линеаризации.

• «Состояние табл.»

Активация или деактивация таблицы линеаризации.

• «Режим»

Указание привязки линеаризации к уровню или к незаполненному объему.

#### 8.2.7 Набор параметров «Проверка»

- Этот набор параметров запускает подавление эхо-помех (маскирование). f
	- Чтобы зафиксировать все эхо-помехи, выполняйте маскирование помех при минимально возможном уровне (в идеальном случае – при пустом резервуаре).
		- Если невозможно опорожнить резервуар во время ввода в эксплуатацию, выполните предварительное маскирование помех при частично заполненном резервуаре. Повторите маскирование помех после того как уровень впервые опустится примерно до 0 %.

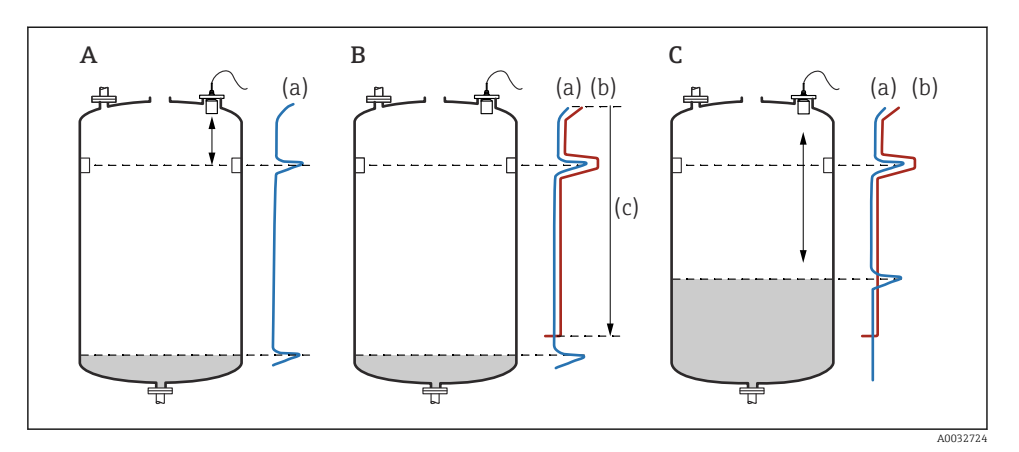

 *12 Принцип работы функции подавления эхо-помех (маскирования)*

- *A Кривая эхо-сигнала (a) содержит эхо-помехи и эхо-сигнал уровня. Без маскирования эхопомехи также могут быть приняты в расчет. Это нежелательно.*
- *B В ходе маскирования помех формируется кривая маскирования (b). Это позволяет подавить все эхо-сигналы, вошедшие в диапазон маскирования (c).*
- *C После этого для оценки используются только эхо-сигналы, уровень которых превышает кривую маскирования. Эхо-помехи находятся ниже кривой маскирования и поэтому игнорируются (не используются при оценке сигнала).*

#### Навигация

Уровень → Уровень (LVL) N → Быстрая настройка → LVL N проверка

#### Параметр

#### • Текущ. дистанция

Отображение измеренного в настоящее время расстояния D между мембраной датчика и поверхностью среды.

#### • Проверка дистанц.

Сравните отображаемое расстояние с фактическим значением и введите результат сравнения. С учетом введенного значения прибор автоматически определяет диапазон маскирования помех.

#### • Дистанция=ОК

Отображаемое расстояние и фактическое расстояние совпадают.

→ Продолжайте работу с набором параметров LVL N маскирование.

#### • Дист. мала

Отображаемое расстояние – меньше фактического расстояния.

→ Продолжайте работу с набором параметров «LVL N маскирование».

#### • Дист. велика

Отображаемое расстояние превышает фактическое расстояние.

- → Маскирование помех выполнить невозможно.
- → Настройка для датчика N прекращается.

#### • Дист. неизв.

Фактическое расстояние неизвестно.

- → Маскирование помех выполнить невозможно.
- → Настройка для датчика N прекращается.

#### • Вручную

Диапазон маскирования помех подлежит определению в ручном режиме.  $\rightarrow$  Продолжайте работу с набором параметров «LVL N маскирование».

#### 8.2.8 Набор параметров «LVL N маскирование»

#### Навигация

Уровень → Уровень (LVL) N → Быстрая настройка → LVL N маскирование

#### Параметр

#### • «Текущ. дистанция»

Отображение измеренного в настоящее время расстояния D между мембраной датчика и поверхностью среды.

#### • «Диап. маскирования»

Указание диапазона, начинающегося от мембраны датчика, в котором выполняется маскирование помех.

• Если для параметра «Проверка дистанц.» выбрано значение «Дистанция=ОК» или «Дист. мала»:

подтвердите предустановленное значение.

• Если для параметра «Проверка дистанц.» установлено значение «Вручную»: введите необходимый диапазон маскирования помех.

#### • «Запуск маскирования»

Чтобы запустить запись кривой маскирования помех, выберите вариант «Да».

→ Отображается набор параметров «LVL N состояние».

→ Если отображаемое расстояние все еще слишком мало: продолжайте записывать кривые маскирования помех до тех пор, пока отображаемое расстояние не совпадет с фактическим расстоянием.

#### • «Состояние»

Указание состояния маскирования помех.

#### • «Включить маску»

Кривая маскирования помех учитывается при оценке сигнала.

#### • «Отключ. маску»

Кривая маскирования помех не учитывается при оценке сигнала, но сохраняется в памяти прибора.

#### • «Удалить маску»

Кривая маскирования помех удаляется.

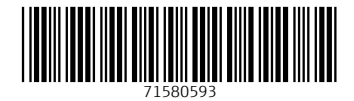

## www.addresses.endress.com

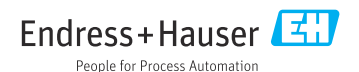